# 2020

# Wireless Bass Meter User Manual

Wireless Noise Meter - the Sound Pressure Meter

Kirill Berezin Spl-Lab 12/04/2020

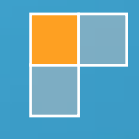

# **Table of Contents**

<span id="page-1-0"></span>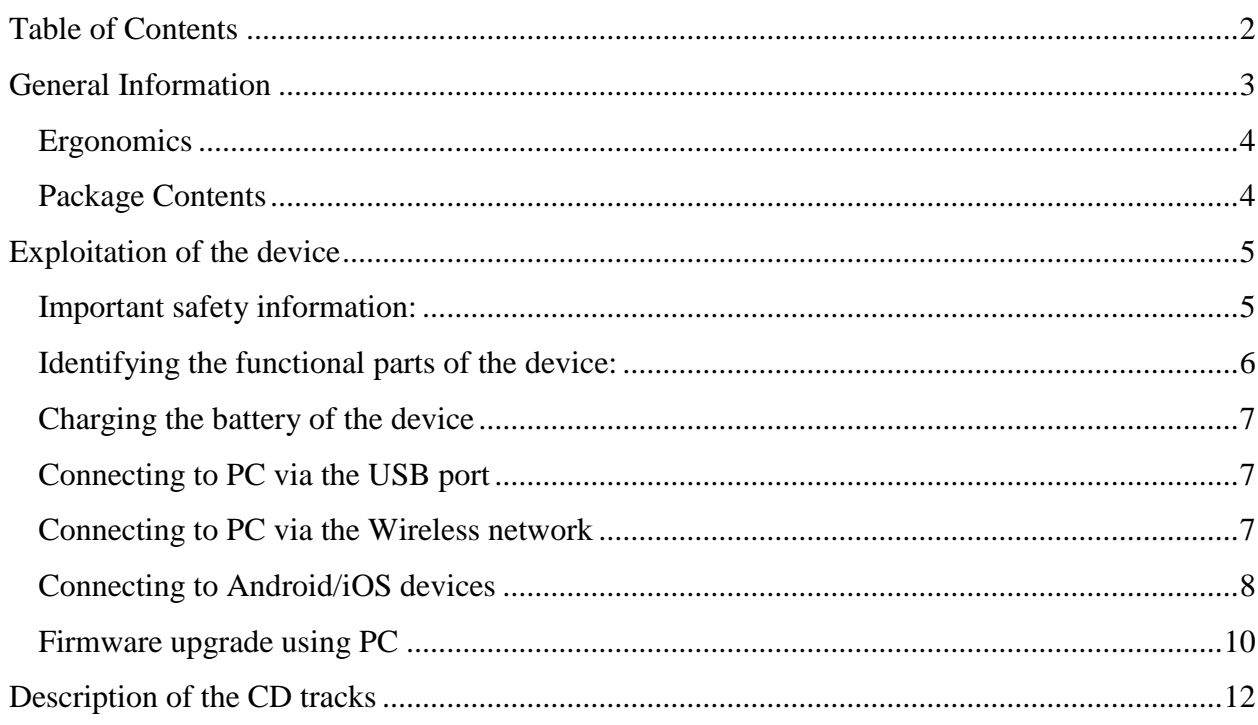

## General Information

<span id="page-2-0"></span>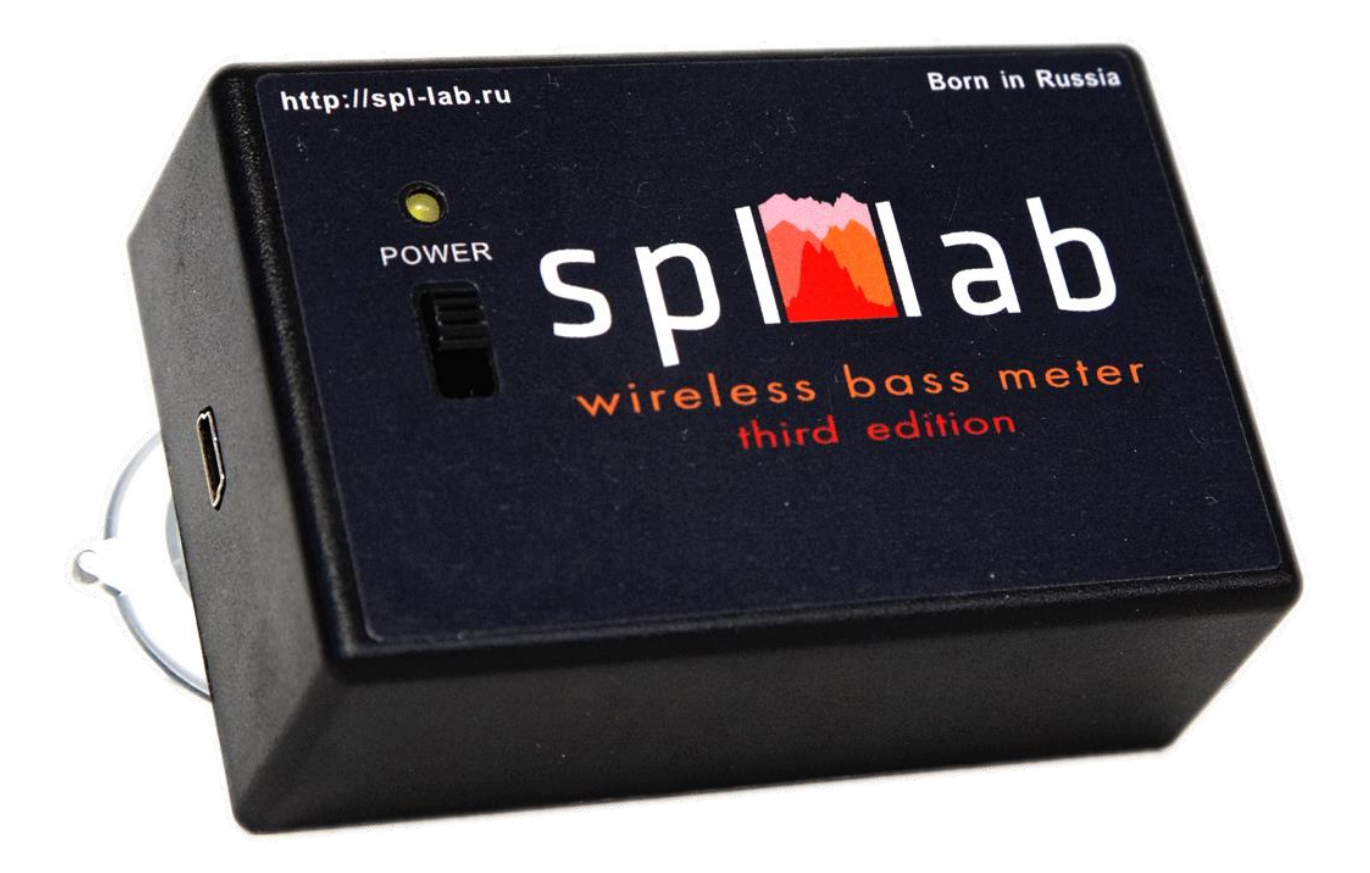

The Wireless Bass Meter noise meter TE is intended for measuring the noise level and sound pressure at the low frequency range. The measured signal can be provided by both the industrial equipment and the acoustic systems. A distinctive feature of this device is the LAB-BUS port for connecting external sensors of the NEXT-LAB series. Provided there are external sensors, it allows taking measurements of not only sound pressure, but also the voltage-current characteristics of electric circuits (when using the NEXT-LAB Power Sensor), amplitudefrequency characteristics or noise level of the acoustic system over the entire audible range (when using NEXT-LAB RTA Microphone). Also, if additional NEXT-LAB SPL Sensor is connected, it is possible to measure the sound pressure from two sources simultaneously.

### <span id="page-3-0"></span>**Ergonomics**

The Wireless Bass Meter TE device is performed as a monoblock, combining the high-frequency solid-state sensor, ADC module and WiFi module. The device has an on/off switch, LED, USB interface for connecting the device to a PC and LAB-BUS port for connecting the external sensors. There is indication of charging completion and indication of low battery level. At the back cover there are the vacuum suction cups for affixing the device to any smooth surface such as glass. The enclosure of the device is made of shockproof plastic material.

### <span id="page-3-1"></span>**Package Contents**

- Wireless Bass Meter (Third Edition) Noise Meter
- Spl-Lab Measuring Center software for Windows
- Audio-CD (or flash drive) with audio tracks for tuning (sine, sweep-tones, noise)
- USB cable for charging

## Exploitation of the device

#### <span id="page-4-1"></span><span id="page-4-0"></span>**Important safety information:**

- ! The manufacturer does not bear responsibility for damage, caused directly or indirectly, as a result of improper use of device.
- ! Before using the device, examine its enclosure for cracks and splits, because any depressurization of the device will result in damage.
- ! To avoid the risk of electric shock, all connector cables should not have insulation defects.
- ! Avoid measuring load beyond the maximum allowable limits.
- ! Do not use or store the device in areas with high humidity or heat, as well as, close to devices, generating strong magnetic field.
- ! During preventive maintenance of the device, do not use synthetic detergents and do not apply solvents. Using wet wipes is preferable.
- ! Before starting the device and the system as a whole, ensure that all the connection cables are connected correctly.

## <span id="page-5-0"></span>**Identifying the functional parts of the device:**

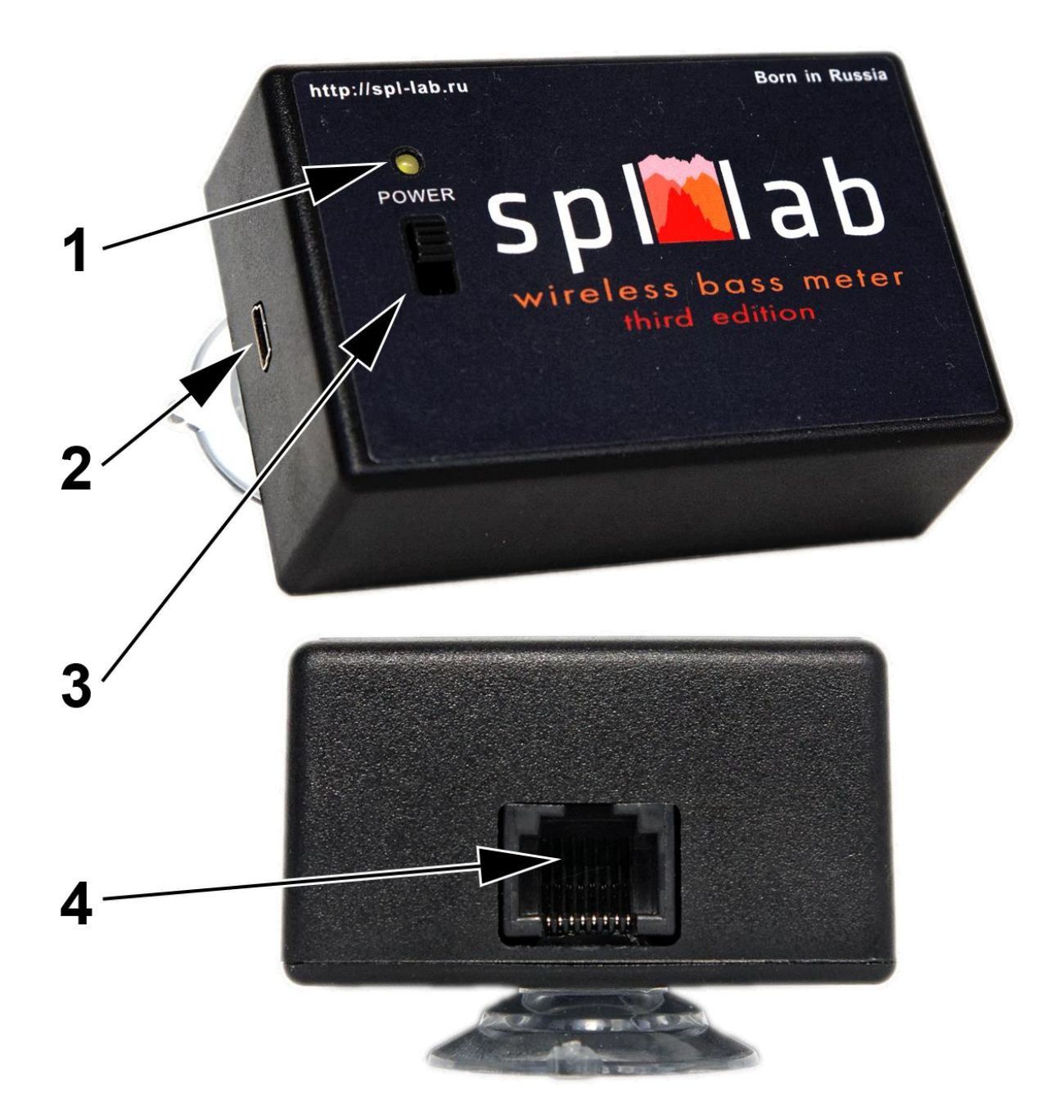

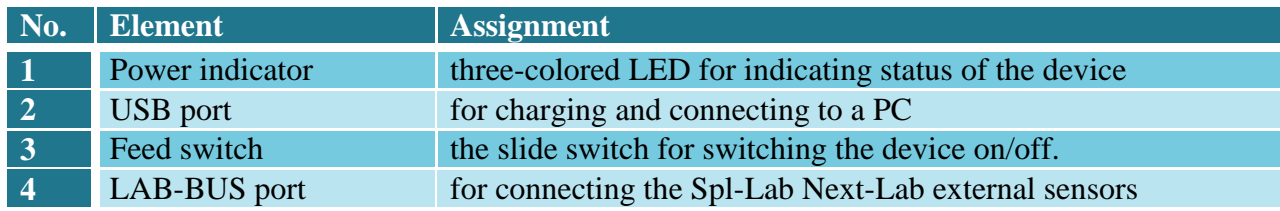

## <span id="page-6-0"></span>**Charging the battery of the device**

This device has an internal battery. The running time of the device depends on the intensity of use of the device. For charging, please, connect the device via the USB port to a 5v charger or PC. Consider that for the complete charge, the device should be switched off. Use the threecolored LED for estimating the extent of battery charge and status of the device (according to the table below):

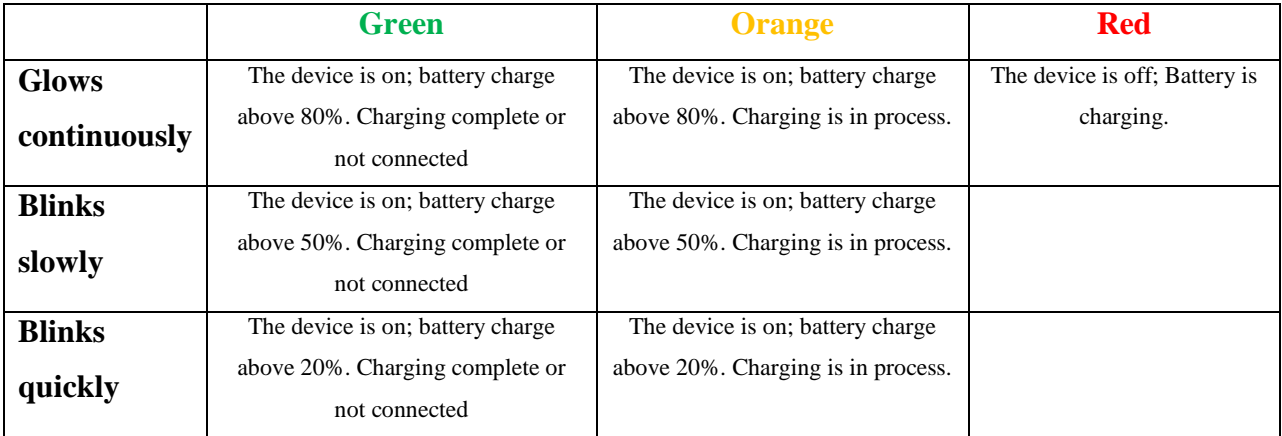

#### <span id="page-6-1"></span>**Connecting to PC via the USB port**

- Install drivers from the CD or flash drive, which is included, or download them from *Support* section at Spl-Lab web site **[www.spl-lab.ru](http://www.spl-lab.ru/)** or **[www.spllabusa.com](http://www.spllabusa.com/)**
- Start the device and wait until it is booted.
- Connect the device to a PC using USB port.
- Start Spl-Lab Measuring Center for work with the device.

#### <span id="page-6-2"></span>**Connecting to PC via the Wireless network**

- Connect the PC to the Wireless network "Wireless Bass Meter" using OS settings. **PASSWORD 12345678**
- For **initial** configuration of wireless network parameters, connect the device to PC using USB port.
- Start Spl-Lab Measuring Center for connecting with the device.
- On **"CONFIG"** tab in **"LAN Config"** field, check **"Enabled"**, in **"IP"** field, set value **"192.168.001.001"**, and in **"Port"** field – value **"4112"**

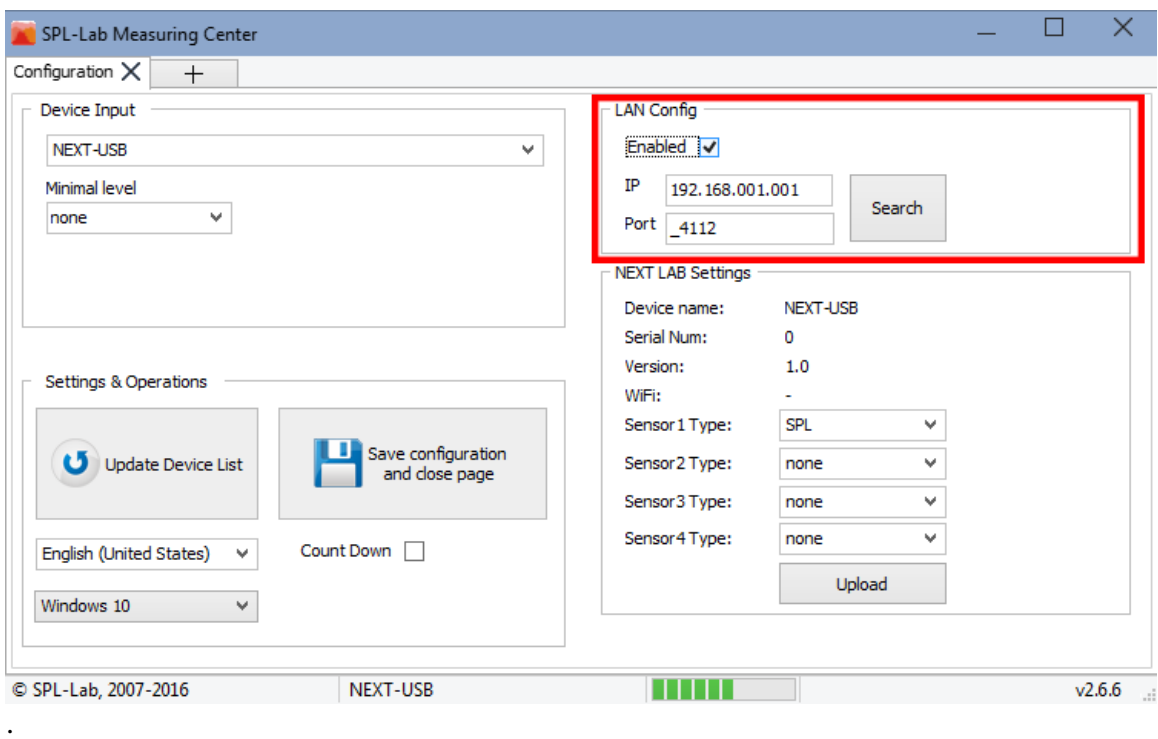

- Save configurations and close the Spl-Lab Measuring Center.
- Disconnect the device from USB port.
- Start the Spl-Lab Measuring Center connection with the device should be established automatically.

#### <span id="page-7-0"></span>**Connecting to Android/iOS devices**

- Download Measuring Center software for Android/iOS from the appropriate application store. You can find links in *Support* section of the **[www.spl-lab.ru](http://www.spl-lab.ru/)** web-site.
- Connect your Android/iOS device to the Wireless network "Wireless Bass Meter" using OS settings. **PASSWORD 12345678**
- **When working with the device on Android OS, disable mobile network data transfer in the settings of the operating system.**
- Run Measuring Center for Android/iOS application.

 On **"CONFIG"** tab in **"LAN CONFIG"** field, **"IP"** field set value **"192.168.1.1"**, in **"Port"** field, set value **"4112"** and check **"Using in search"**.

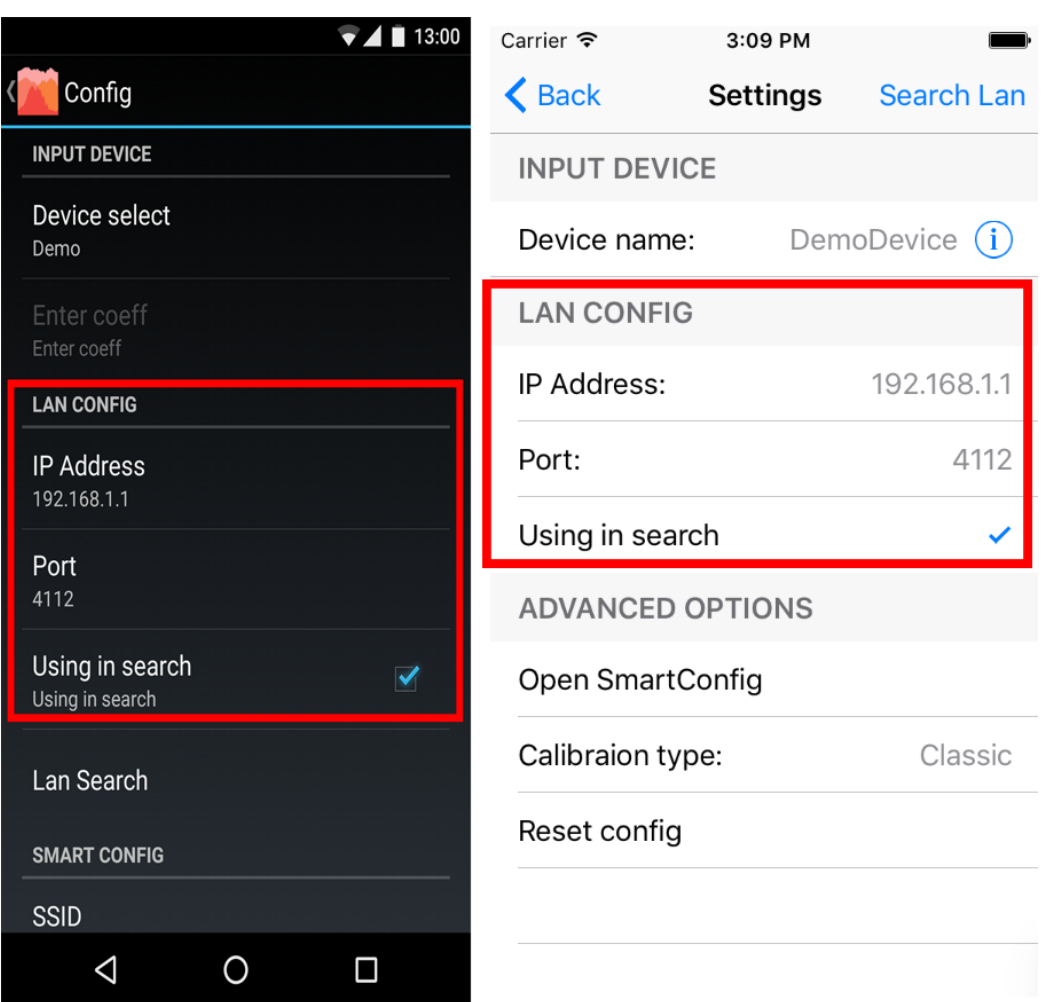

- Exit and re-enter CONFIG mode.
- In the "Device select" dropdown list, select "Next-Lab Device".
- Exit calibration mode and start the work.

## <span id="page-9-0"></span>**Firmware upgrade using PC**

- Do Not attempt flashing firmware unless instructed to do so by SPL-Lab.
- Download the latest firmware version from *Support* section of the **[www.spl-lab.ru](http://www.spl-lab.ru/)** website.
- Connect the device to a PC using provided USB cable.
- Unpack the archive with firmware to hard drive.

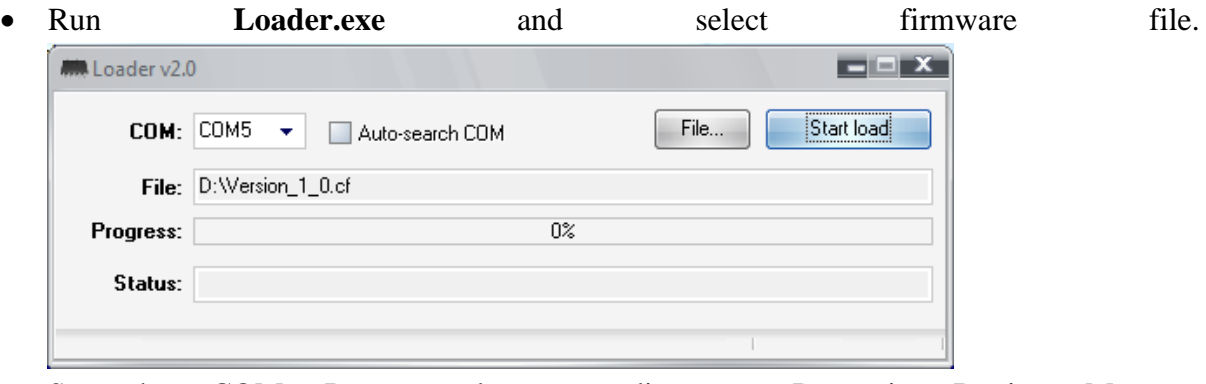

 Set the COM Port number according to Port in Device Manager (**My Computer – Device Manager – LPT and COM Ports– Virtual COM Port)**

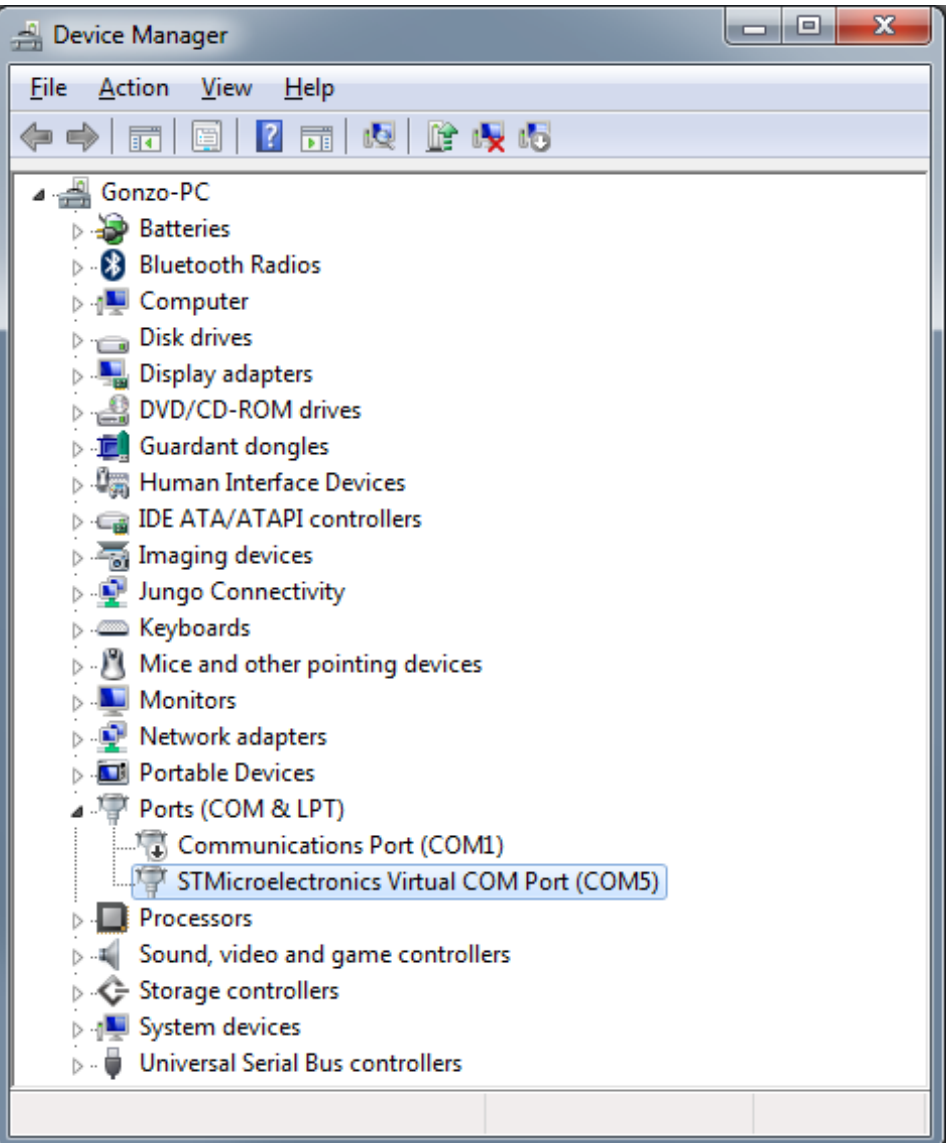

- Switch the device on and within **3 seconds press** "**Start load**" in the program.
- Wait until the firmware is successfully downloaded onto the device.

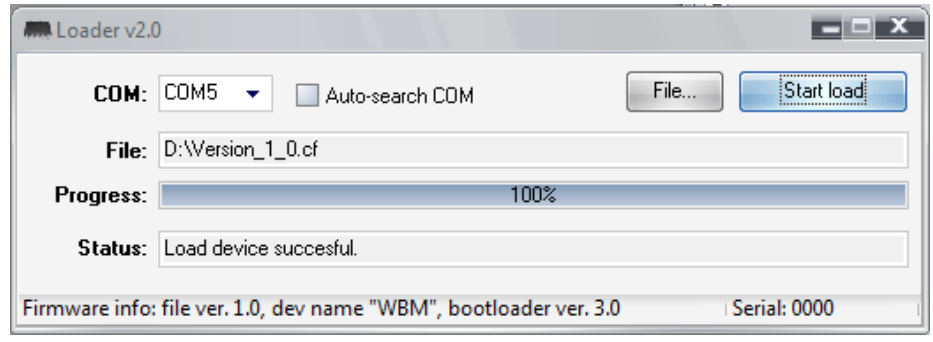

## Description of the CD tracks

<span id="page-11-0"></span>The CD included (or flash drive) in the Spl-Lab equipment distribution kit alongside with software contains specialized audio tracks with test signals for adjusting the system. Consider that these tracks are recorded not in the file form, but as tracks in Audio-CD format (flash drive version provides this as a burnable image). For playing back tracks from the CD, use specialized software or CD player. It is possible that some CD player models will not read the audio content of the CD. In such case or if it is more convenient for you to use the audio files, download the archive with test signals from *Support* section at Spl-Lab web site. Table with track description below:

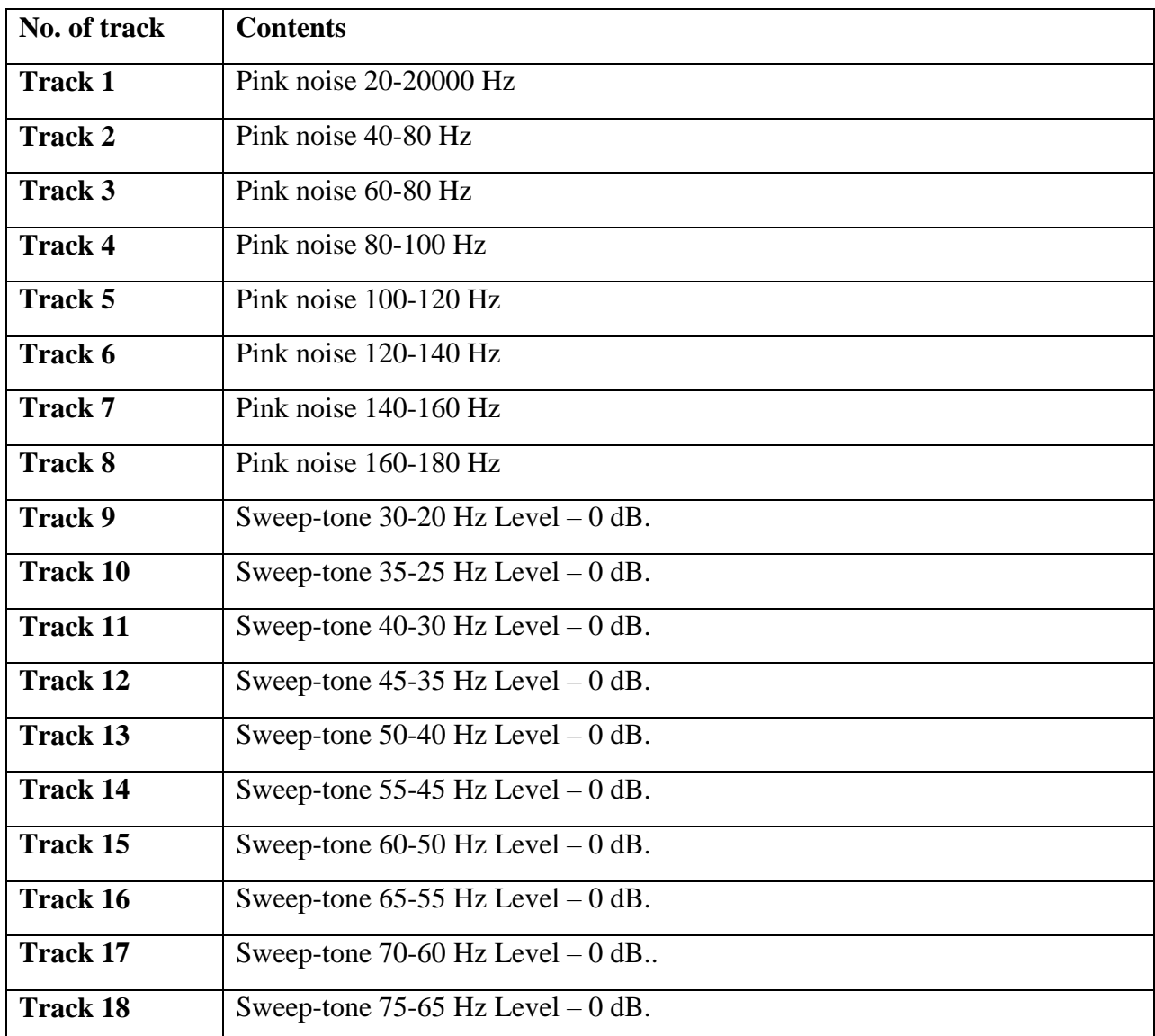

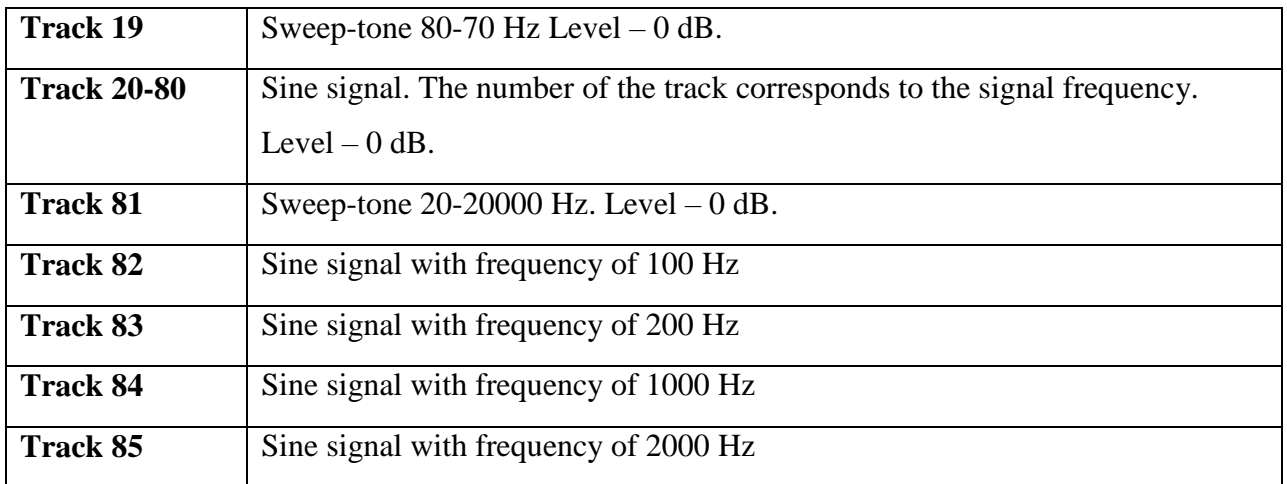